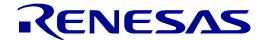

# **RX65N Group**

Target Board for RX65N User's Manual

RENESAS 32-Bit MCU RX Family / RX600 Series

All information contained in these materials, including products and product specifications, represents information on the product at the time of publication and is subject to change by Renesas Electronics Corporation without notice. Please review the latest information published by Renesas Electronics Corporation through various means, including the Renesas Electronics Corporation website (http://www.renesas.com).

#### Notice

- 1. Descriptions of circuits, software and other related information in this document are provided only to illustrate the operation of semiconductor products and application examples. You are fully responsible for the incorporation of these circuits, software, and information in the design of your equipment. Renesas Electronics assumes no responsibility for any losses incurred by you or third parties arising from the use of these circuits, software, or information.
- 2. Renesas Electronics has used reasonable care in preparing the information included in this document, but Renesas Electronics does not warrant that such information is error free. Renesas Electronics assumes no liability whatsoever for any damages incurred by you resulting from errors in or omissions from the information included herein.
- 3. Renesas Electronics does not assume any liability for infringement of patents, copyrights, or other intellectual property rights of third parties by or arising from the use of Renesas Electronics products or technical information described in this document. No license, express, implied or otherwise, is granted hereby under any patents, copyrights or other intellectual property rights of Renesas Electronics or others.
- 4. You should not alter, modify, copy, or otherwise misappropriate any Renesas Electronics product, whether in whole or in part. Renesas Electronics assumes no responsibility for any losses incurred by you or third parties arising from such alteration, modification, copy or otherwise misappropriation of Renesas Electronics product.
- 5. Renesas Electronics products are classified according to the following two quality grades: "Standard" and "High Quality". The recommended applications for each Renesas Electronics product depends on the product's quality grade, as indicated below.
  - "Standard": Computers; office equipment; communications equipment; test and measurement equipment; audio and visual equipment; home electronic appliances; machine tools; personal electronic equipment; and industrial robots etc.
  - "High Quality": Transportation equipment (automobiles, trains, ships, etc.); traffic control systems; anti-disaster systems; anticrime systems; and safety equipment etc.

Renesas Electronics products are neither intended nor authorized for use in products or systems that may pose a direct threat to human life or bodily injury (artificial life support devices or systems, surgical implantations etc.), or may cause serious property damages (nuclear reactor control systems, military equipment etc.). You must check the quality grade of each Renesas Electronics product before using it in a particular application. You may not use any Renesas Electronics product for any application for which it is not intended. Renesas Electronics shall not be in any way liable for any damages or losses incurred by you or third parties arising from the use of any Renesas Electronics product for which the product is not intended by Renesas Electronics.

- 6. You should use the Renesas Electronics products described in this document within the range specified by Renesas Electronics, especially with respect to the maximum rating, operating supply voltage range, movement power voltage range, heat radiation characteristics, installation and other product characteristics. Renesas Electronics shall have no liability for malfunctions or damages arising out of the use of Renesas Electronics products beyond such specified ranges.
- 7. Although Renesas Electronics endeavours to improve the quality and reliability of its products, semiconductor products have specific characteristics such as the occurrence of failure at a certain rate and malfunctions under certain use conditions. Further, Renesas Electronics products are not subject to radiation resistance design. Please be sure to implement safety measures to guard them against the possibility of physical injury, and injury or damage caused by fire in the event of the failure of a Renesas Electronics product, such as safety design for hardware and software including but not limited to redundancy, fire control and malfunction prevention, appropriate treatment for aging degradation or any other appropriate measures. Because the evaluation of microcomputer software alone is very difficult, please evaluate the safety of the final products or systems manufactured by you.
- 8. Please contact a Renesas Electronics sales office for details as to environmental matters such as the environmental compatibility of each Renesas Electronics product. Please use Renesas Electronics products in compliance with all applicable laws and regulations that regulate the inclusion or use of controlled substances, including without limitation, the EU RoHS Directive. Renesas Electronics assumes no liability for damages or losses occurring as a result of your noncompliance with applicable laws and regulations.
- 9. Renesas Electronics products and technology may not be used for or incorporated into any products or systems whose manufacture, use, or sale is prohibited under any applicable domestic or foreign laws or regulations. You should not use Renesas Electronics products or technology described in this document for any purpose relating to military applications or use by the military, including but not limited to the development of weapons of mass destruction. When exporting the Renesas Electronics products or technology described in this document, you should comply with the applicable export control laws and regulations and follow the procedures required by such laws and regulations.
- 10. It is the responsibility of the buyer or distributor of Renesas Electronics products, who distributes, disposes of, or otherwise places the product with a third party, to notify such third party in advance of the contents and conditions set forth in this document, Renesas Electronics assumes no responsibility for any losses incurred by you or third parties as a result of unauthorized use of Renesas Electronics products.
- 11. This document may not be reproduced or duplicated in any form, in whole or in part, without prior written consent of Renesas Electronics.
- 12. Please contact a Renesas Electronics sales office if you have any questions regarding the information contained in this document or Renesas Electronics products, or if you have any other inquiries.
  - (Note 1) "Renesas Electronics" as used in this document means Renesas Electronics Corporation and also includes its majority owned subsidiaries.

(Note 2) "Renesas Electronics product(s)" means any product developed or manufactured by or for Renesas Electronics.

#### **Precautions**

The following precautions should be observed when operating any Target Board for RX65N product:

The Target Board for RX65N is only intended for use in a laboratory environment under ambient temperature and humidity conditions. A safe separation distance should be used between this product and any sensitive equipment. Its use outside the laboratory, classroom, and study area or in area not conform to the protection requirements of the Electromagnetic Compatibility Directive could lead to prosecution.

This product generates, uses, and can radiate radio frequency energy and may cause harmful interference to radio communications. However, there is no guarantee that interference will not occur in a particular installation. If any harmful interference to radio or television reception occurs by turning the equipment off or on, you are encouraged to correct the interference by one or more of the following measures;

- Ensure attached cables do not lie across the equipment
- · Reorient the receiving antenna
- Increase the distance between the equipment and the receiver
- · Connect the equipment into an outlet on a circuit different from that which the receiver is connected
- Power down the equipment when not in use
- Contact the dealer or an experienced radio/TV technician for help

NOTE: It is recommended that wherever possible shielded interface cables are used.

This product is potentially susceptible to certain EMC phenomena. It is recommended to take following measures in order to migrate them;

- Do not use mobile phones within 10m of the product when in use.
- Take ESD precautions when handling the equipment.

The Target Board for RX65N neither represents an ideal reference design for an end product nor fulfils the regulatory standards for an end product.

## How to Use This Manual

## 1. Purpose and Target Readers

This manual is designed to provide the user with an understanding of the Target Board for RX65N hardware functionality, and electrical characteristics, and not intend to be a guide to embedded programming or hardware design.

Particular attention should be paid to the precautionary notes when using the manual. These notes are attached at the end of each section and in the Usage Notes section, not within the body of the text.

The revision history only shows the summary of revised or added parts, and does not include all revisions. Refer to the text in this manual for details.

The following documents apply to the RX65N Group, RX651 Group. Make sure to use the latest versions for reference, available on the Renesas Electronics Web site.

| Document Type    | Description                                                                  | Document Title                                      | Document No. |
|------------------|------------------------------------------------------------------------------|-----------------------------------------------------|--------------|
| QuickStart Guide | Provides instruction on how to get started with the Renesas RX65N Cloud Kit. | Quick Start Guide Renesas RX65N<br>Cloud Kit        | R12QS0036EJ  |
| User's Manual    | Provides technical details of the Cloud Option Board Hardware.               | Cloud Option Board User's Manual                    | R12AN0098EG  |
| User's Manual    | Provides the technical details of the Target Board for RX65N hardware        | Target Board for RX65N User's Manual                | R20UT4167EJ  |
| User's Manual    | Provides the technical details of the RX65N group of microcontrollers.       | RX65N Group, RX651 Group<br>User's Manual: Hardware | R01UH0590EJ  |
| Schematics       | Describes circuit schematics of the Cloud Option Board in full detail.       | Cloud Option Board Schematics                       | R01AN4353EG  |
| Schematics       | Describes circuit schematics of the Target Board for RX65N in full detail.   | Target Board for RX65N<br>Schematics                | R20UT4164EJ  |
| Schematics       | Describes circuit schematics of the Silex Pmod Module in full detail.        | Silex Pmod Module Schematics                        | R12UT0008EG  |

# 2. List of Abbreviations and Acronyms

| Abbreviation | Full Form                                                                                                    |  |
|--------------|----------------------------------------------------------------------------------------------------|--|
| CPU          | Central Processing Unit                                                                                                    |  |
| DIP          | Dual In-line Package                                                                                                    |  |
| DNF          | Do Not Fit                                                                                                    |  |
| IDE          | Integrated Development Environment                                                                                                    |  |
| IRQ          | Interrupt Request                                                                                                    |  |
| HOCO         | High-Speed On-Chip Oscillator                                                                                                    |  |
| LOCO         | Low-Speed On-Chip Oscillator                                                                                                    |  |
| LED          | Light Emitting Diode                                                                                                    |  |
| MCU          | Micro-controller Unit                                                                                                    |  |
| n/a (NA)     | Not Applicable                                                                                                    |  |
| n/c (NC)     | Not Connected                                                                                                    |  |
| PC           | Personal Computer                                                                                                    |  |
| Pmod™        | Digilent Pmod <sup>™</sup> Compatible connector. Pmod <sup>™</sup> is registered to <u>Digilent Inc.</u> Digilent-Pmod_Interface_Specification |  |
| RAM          | Random Access Memory                                                                                                    |  |
| RFP          | Renesas Flash Programmer                                                                                                    |  |
| ROM          | Read Only Memory                                                                                                    |  |
| SPI          | Serial Peripheral Interface                                                                                                    |  |
| USB          | Universal Serial Bus                                                                                                    |  |

## Table of Contents

| 1.   | Overview                               | 7  |
|------|----------------------------------------|----|
| 1.1  | Contents                               | 7  |
| 1.2  | Purpose                                |    |
| 1.3  | Features                               |    |
| 1.4  | Preparation                            |    |
| 1.5  | Board Specification Table              |    |
|      |                                        |    |
| 2. B | Soard Layout                           | 9  |
| 3. P | Parts Layout                           | 10 |
| 4. O | Operating Environment                  | 11 |
|      |                                        |    |
|      | Jser Circuit                           |    |
| 5.1  | Evaluation MCU                         |    |
| 5.2  | USB Connector                          |    |
| 5.3  | ACT LED                                |    |
| 5.4  | Power LED                              |    |
| 5.5  | User LED                               |    |
| 5.6  | Pmod™ Connector                        |    |
| 5.7  | External Power Supply Header           |    |
| 5.8  | Current Consumption Measurement Header |    |
| 5.9  | MCU Header                             |    |
| 5.10 |                                        |    |
| 5.11 | User Switch                            |    |
| 5.12 |                                        |    |
| 5.13 | Standalone/Debug Pin Header            | 16 |
| 6 C  | Configuration                          | 17 |
| 6.1  | Modifying the Target Board for RX65N   |    |
| 6.2  | Analog Power Supply                    |    |
| 6.3  | On-chip Oscillator                     |    |
| 0.0  | On one Oscillator                      |    |
| 7. H | landling Precautions                   | 18 |
| 7.1  | Board Thickness                        |    |
| 7.2  | Additional Load                        |    |
| 7.3  | Substrate Remodelling                  |    |
| 7.4  | Communication with RFP                 |    |
| 8 C  | Code Development                       | 10 |
| J. J | 200 2010ipinont                        |    |
| 9 A  | dditional Information                  | 20 |

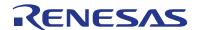

RX65N Group Target Board for RX65N

R12UM0038EJ0100 Rev.1.00 Jul 10, 2019

## 1. Overview

#### 1.1 Contents

Thank you for purchasing the Renesas evaluation tool "Renesas RX65N Cloud Kit ". The kti consists of the following three items.

- Target Board for RX65N
- Cloud Option Board
- Silex Pmod Module

## 1.2 Purpose

The Target Board for RX65N is an CPU bord for the Renesas RX65N Cloud Kit. This manual describes the technical details of the Target Board for RX65N hardware.

#### 1.3 Features

The Target Board for RX65N includes the following features: Renesas microcontroller programming User code debugging Switch, LED user circuit

### 1.4 Preparation

Install the integrated development environment (IDE) from the following URL on the host PC (before you get started). All the other required drivers are will be automatically installed with the IDE.

## 1.5 Board Specification Table

Table 1-1 shows the Target Board for RX65N specifications.

**Table 1-1: Board Specification Table** 

| Item                                        | Specification                                                           |  |  |  |
|---------------------------------------------|-------------------------------------------------------------------------|--|--|--|
|                                             | Part No: R5F565NEDDFP                                                   |  |  |  |
| Evaluation MCU                              | Package: 100-pin LFQFP                                                  |  |  |  |
|                                             | On-chip memory: ROM 2MB+32KB, RAM 640KB                                 |  |  |  |
| Board Size                                  | Size: 53.34mm x 90.0mm                                                  |  |  |  |
| Board Size                                  | Thickness: 0.8mm                                                        |  |  |  |
|                                             | USB connector: 5V Input                                                 |  |  |  |
| Power Supply                                | Power supply IC: 5V Input, 3.3V Input                                   |  |  |  |
|                                             | For external power supply header *1: 3.3V Input, 2-pin, x 1             |  |  |  |
| Current Consumption                         | Max. 200mA                                                              |  |  |  |
| Current Consumption<br>Measurement Header*1 | Header: 2-pin, x 1                                                      |  |  |  |
| Main Clask *1                               | Surface mount type: HC-49                                               |  |  |  |
| Main Clock *1                               | Lead type: 2.54mm Pitch Through Hole x 3                                |  |  |  |
| Sub Clock *1                                | Lead type: Through Hole x 2 (KYUSHU DENTSU CO., LTD.: NC-26 Equivalent) |  |  |  |
| Duch Switch                                 | Reset switch x 1                                                        |  |  |  |
| Push Switch                                 | User switch x 1                                                         |  |  |  |
|                                             | Power indicator: green x 1                                              |  |  |  |
| LED                                         | User: green x 2                                                         |  |  |  |
|                                             | ACT LED: green x 1                                                      |  |  |  |
| USB Connector                               | Connector: USB-mini B, 5-pin                                            |  |  |  |
| Pmod <sup>™</sup> Connector *1              | Connector: Angle type, 12-pin                                           |  |  |  |
| MCU Header                                  | Header: 50-pin, x 2                                                     |  |  |  |
| Cut Pattern                                 | 8 places                                                                |  |  |  |
| Standalone/Debug Pin Header                 | Header: 2-pin, x 1                                                      |  |  |  |

<sup>\*1:</sup> Parts are not mounted (DNF).

# 2. Board Layout

**Figure 2-1** shows the external appearance of the top side of Target Board for RX65N and **Figure 2-2** shows the external view of the bottom side.

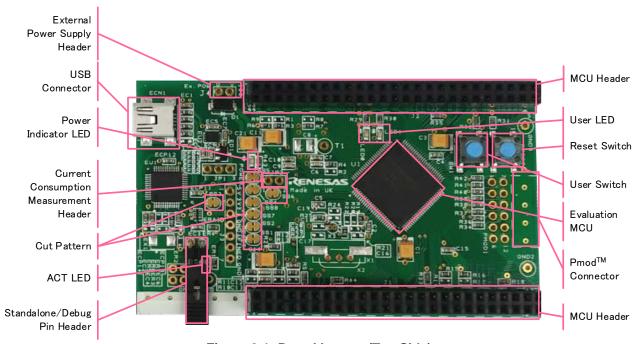

Figure 2-1: Board Layout (Top Side)

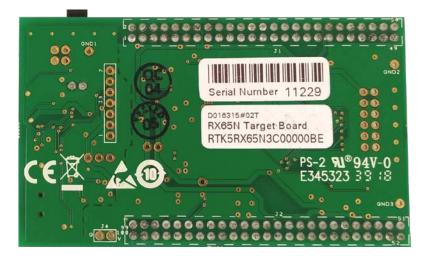

Figure 2-2: Board Layout (Bottom Side)

# 3. Parts Layout

Figure 3-1 shows the parts layout of Target Board for RX65N.

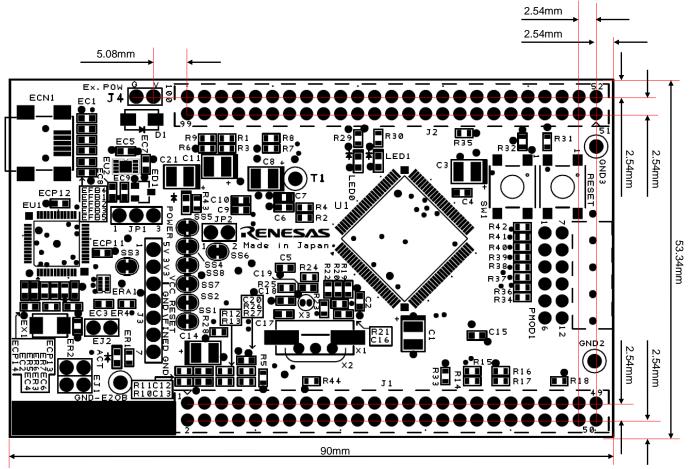

Figure 3-1: Parts Layout

# 4. Operating Environment

**Figure 4-1** shows the operating environment of the Target Board for RX65N. Install the integrated development environment (IDE) from the following URL on the host PC. All the other required drivers are will be automatically installed with the IDE.

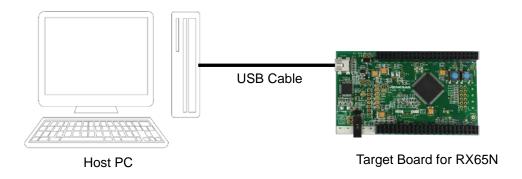

Figure 4-1: Operating Environment

## 5. User Circuit

#### 5.1 Evaluation MCU

The MCU specification for the power supply, system clock, and reset at the time of shipment are as follows;

Power supply: 3.3 V fixed (including analog power supply)

System clock: Operated with on-chip oscillator Reset: Reset switch, IDE reset instruction

#### 5.2 USB Connector

The connector shape is USB mini -B for debug interface. Connect to the computer via the USB cable. If the power supply on the host side is ON, the Target Board for RX65N will be automatically power-supplied with the cable connection.

Note: USB cable is not included in the package.

#### 5.3 ACT LED

The ACT LED displays the operation status of the emulator control software. The lighting conditions are shown below. The lighting color is green.

Light On: Indicates that the emulator is connected to the target.

Flickering: Indicates that the host machine (PC) has recognized the emulator.

Light Off: Indicates that the emulator cannot be used for some reason. (Including power off)

#### 5.4 Power LED

The power LED lights on, when the board is power- supplied. The lighting color is green.

#### 5.5 User LED

The user LED is an optional LED to be used if necessary the board is mounted with LED 0 and LED 1, connected to the following ports respectively. The lighting color is green.

LED0: 80pin, Port PD6 LED1: 79pin, Port PD7

### 5.6 Pmod™ Connector

The Pmod ™ connector (PMOD1) has a through hole at a pitch of 2.54 mm and is connected to the evaluation MCU according to Pmod™ Interface Type 2 A. Note that the Pmod ™ connector has the pin assignment different from other headers. **Figure 5-1** shows the pin assignment of the Pmod ™ connector and **Table 5-1** shows the signal assign of the Pmod ™ connector. The channel for RSP is assigned to 0, and the channel for interrupts is assigned to IRQ5 respectively. (Connector parts are not mounted)

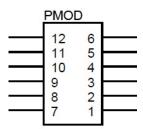

Figure 5-1: Pmod™ Connector Pin Assignment (Top View)

**Table 5-1: Pmod™ Connector Signal Assignment** 

|     | Pmod™ Connector  |               |     |         |                  |           |                |  |
|-----|------------------|---------------|-----|---------|------------------|-----------|----------------|--|
| D:  | Circuit Not Nome | Evaluation MC |     |         | Circuit Not Name | Evaluatio | Evaluation MCU |  |
| Pin | Circuit Net Name | Port          | Pin | Pin Pin | Circuit Net Name | Port      | Pin            |  |
| 1   | PMOD1-CS         | PA4           | 66  | 7       | PMOD1-IRQ        | P15       | 31             |  |
| 2   | PMOD1-MOSI       | PA6           | 64  | 8       | PMOD1-RST        | P17       | 29             |  |
| 3   | PMOD1-MISO       | PA7           | 63  | 9       | PMOD1-IO0        | PC3       | 49             |  |
| 4   | PMOD1-SCK        | PA5           | 65  | 10      | PMOD1-IO1        | PC2       | 50             |  |
| 5   | GROUND           | -             | -   | 11      | GROUND           | -         | -              |  |
| 6   | TARGET_VCC       | -             | -   | 12      | TARGET_VCC       | -         | -              |  |

## 5.7 External Power Supply Header

When operating the evaluation MCU at an arbitrary voltage, or requiring current more than the USB current capacity, use the external power supply header (J4) for power supply. The available voltage depends on the evaluation MCU. When using this header, cut SS1, SS2, SS4, SS5, SS7, SS8 and the bottom side cut pattern and separate the emulator and the target electrically. **Figure 5-2 and Figure 5-4** show the position of the cut pattern, **Figure 5-3** shows the position of the external power supply header. (header parts are not mounted)

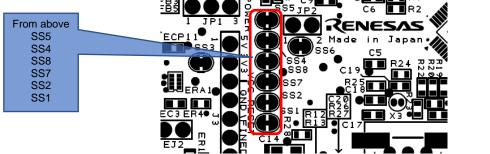

Figure 5-2: Position of Pattern SS1, SS2, SS4, SS5, SS7, SS8

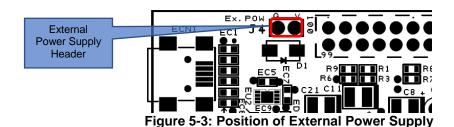

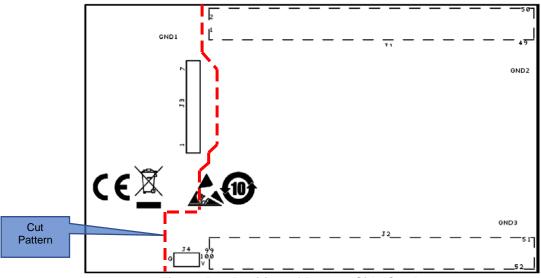

Figure 5-4: Position of Bottom Side Cut Pattern.

## 5.8 Current Consumption Measurement Header

The current consumption measurement header (JP2) is used for measuring current consumption of the evaluation MCU. The current consumption can be measured by connecting an ammeter to the evaluation MCU. Note that the cut pattern (SS6) should be cut when using this header. **Figure 5-5** shows the position of the header and cut pattern. (header parts are not mounted)

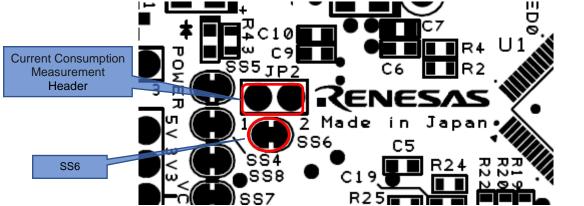

Figure 5-5: Position of Current Consumption Measurement Header and SS6 Cut Pattern

#### 5.9 MCU Header

The MCU header is installed with two 50-pin headers (J1, J2). The headers are allocated with interval of 2.54 mm pitch. The evaluation MCU and the header are connected according to each pin number as 1pin to 1pin, and 2pin to 2pin in order until 100pin. (except 5, 8, 9 pins)

#### 5.10 RESET Switch

Press the RESET switch to turn on the hard reset for the evaluation MCU.

### 5.11 User Switch

The user switch (SW 1) is an optional switch to be used if necessary. It is connected to 59pin and PB 1 port of the evaluation MCU. The interrupt is assigned to IRQ 4.

#### 5.12 Cut Pattern

All cut patterns are set to the connected state at the time of factory shipment. Cut or repair soldering if necessary. **Figure 5-6** show the example of the cut patterns

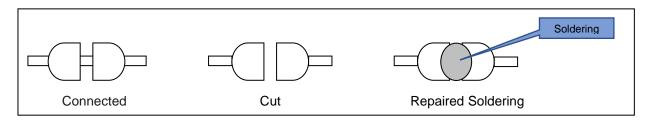

Figure 5-6: Cut Pattern Treatment Example

When repairing the cut pattern on the bottom side, repair soldering for SS7 and SS8 shown in Figure 5-2.

## 5.13 Standalone/Debug Pin Header

The emulator enters the forced reset state by short-circuiting the standalone/debug pin header (EJ2). The evaluation MCU can be operated independently without controlling the IDE. **Figure 5-7** shows the standalone/debug pin header position.

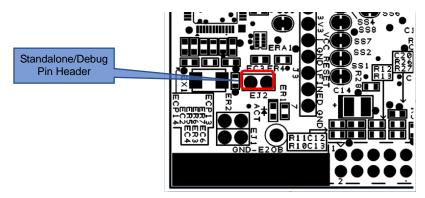

Figure 5-7: Position of Standalone/Debug Pin Header

## 6. Configuration

## 6.1 Modifying the Target Board for RX65N

This section describes how to change the Target Board for RX65N setting by using option link resistance.

A option link resistor is a  $0\Omega$  surface mount resistor, which is used to short or isolate a part of circuits. See the 6.2 below for the list of option links by function. Fit or remove the option link resistor to switch functions by referring to the list. **Bold fonts in blue** indicates the default configuration at the shipment. For the position of option links, see the chapter 3 "Part Layout".

When removing soldered components, do not press a soldering iron on the Target Board for RX65N for more than 5 seconds to avoid any damage around the target area.

## 6.2 Analog Power Supply

The option links for analogue power supply are shown in **Table 6-1**, **Table 6-2**, **Table 6-3**.

Table 6-1: 12bit A/D(Unit0) Analog Power Supply Option Link

| 12bit A/D(Unit0) Analog power supply | Fit    | DNF    | Remarks |
|--------------------------------------|--------|--------|---------|
| source                               |        |        |         |
| 3.3V on the board                    | R3, R6 | R1, R9 | -       |
| MCU Header                           | R1, R9 | R3, R6 | -       |

Table 6-2: 12bit A/D(Unit0) Reference Voltage Option Link

| 12bit A/D(Unit0)  | Fit    | DNF    | Remarks                                          |
|-------------------|--------|--------|--------------------------------------------------|
| Reference voltage |        |        |                                                  |
| supply source     |        |        |                                                  |
| 3.3V on the board | R4, R7 | R2, R8 | -                                                |
| MCU Header        | R2, R8 | R4, R7 | The bypass capacitors of C6, C7, C8 are invalid. |

Table 6-3: 12bit A/D (Unit1), 12bit D/A Analog Power Supply Option Link

| 12bit A/D(Unit1),   | Fit      | DNF      | Remarks                                             |
|---------------------|----------|----------|-----------------------------------------------------|
| 12bit D/A Analog    |          |          |                                                     |
| power supply source |          |          |                                                     |
| 3.3V on the board   | R11, R12 | R10, R13 | -                                                   |
| MCU Header          | R10, R13 | R11, R12 | The bypass capacitors of C12, C13, C14 are invalid. |

## 6.3 On-chip Oscillator

The option links for on-chip oscillator operation are shown in Table 6-4, Table 6-5.

**Table 6-4: HOCO Option Link** 

| HOCO setting | Fit      | DNF      | Remarks                                                                 |
|--------------|----------|----------|-------------------------------------------------------------------------|
| Oscillation  | R19, R23 | R20, R22 | -                                                                       |
| Stop         | R20, R22 | R19, R23 | Mount a crystal resonator on X1 or X2 and load capacitance on C16, C17. |

Table 6-5: LOCO Option Link

| LOCO setting | Fit | DNF | Remarks                                  |
|--------------|-----|-----|------------------------------------------|
| Oscillation  | R25 | -   | -                                        |
| Stop         | -   | R25 | Mount a crystal resonator on X3 and load |
|              |     |     | capacitance on C18, C19.                 |

# 7. Handling Precautions

#### 7.1 Board Thickness

Please be extra careful when handling the "Target Board for RX65N" as the board is thin (0.8 mm).

#### 7.2 Additional Load

When adding loads by USB power supply, the maximum operational current is 300 mA at 3.3 V operation. When adding loads by external power supply, the maximum operational current is 500 mA under any operating voltage.

## 7.3 Substrate Remodelling

Any modification of the board (including changing the cut pattern) shall be conducted on a user's own responsibility.

### 7.4 Communication with RFP

The Target Board for RX65N does not support communication with RFP. Use the IDE to write and read programs.

# 8. Code Development

Figure 8-1 shows the setting of e2 studio when creating a new project for the Target Board for RX65N.

Debug hardware: Select [E2 Lite (RX)].

Connection type: Select [Fine]. (JTAG connection is not available)

Power supply from the emulator: Select [No].

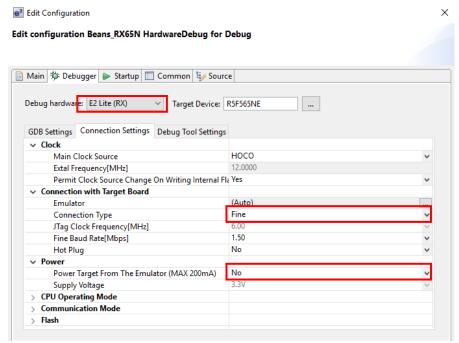

Figure 8-1: e2 studio settings

(Note) Do not connect other emulators to your PC while connecting the Target Board for RX65N.

## 9. Additional Information

## **Technical Support**

For details on the RX65N Group, RX651 Group microcontrollers, refer to the RX65N Group, RX651 Group Hardware Manual.

For details on the RX assembly language, refer to the RX Family Software Manual.

The latest information is available from the WEB site.

### **Technical Contact Details**

America: techsupport.america@renesas.com

Europe: https://www.renesas.com/en-eu/support/contact.html Global & Japan: https://www.renesas.com/support/contact.html

General information on Renesas microcontrollers can be found on the Renesas website at: https://www.renesas.com/

#### **Trademarks**

All brand or product names used in this manual are trademarks or registered trademarks of their respective companies or organisations.

#### Copyright

This document may be, wholly or partially, subject to change without notice. All rights reserved. Duplication of this document, either in whole or part is prohibited without the written permission of Renesas Electronics Europe Limited.

© 2019 Renesas Electronics Corporation. All rights reserved.

| REVISION HISTORY | Target Board for RX65N User's Manual |
|------------------|--------------------------------------|
|------------------|--------------------------------------|

| Davi | Date Date    |      | Description          |
|------|--------------|------|----------------------|
| Rev. | Date         | Page | Summary              |
| 1.00 | Jul 10, 2019 | -    | First Edition issued |

Target Board for RX65N User's Manual

Publication Date: Rev. 1.00 Jul 10, 2019

Published by: Renesas Electronics Corporation

RX65N Group

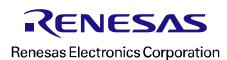